# **Kreditera faktura/kontantfaktura**

Ekonomi | Fakturor eller markera patienten och klicka på Fakturor.

Markera fakturan och klicka på Kreditera.

Bekräfta att du vill kreditera fakturan.

## **Kreditera obetald faktura**

Om du krediterar en obetald faktura krediteras fakturan och kreditfakturan återbetalas med samma betaldatum, betalsätt och belopp som den krediterade fakturan.

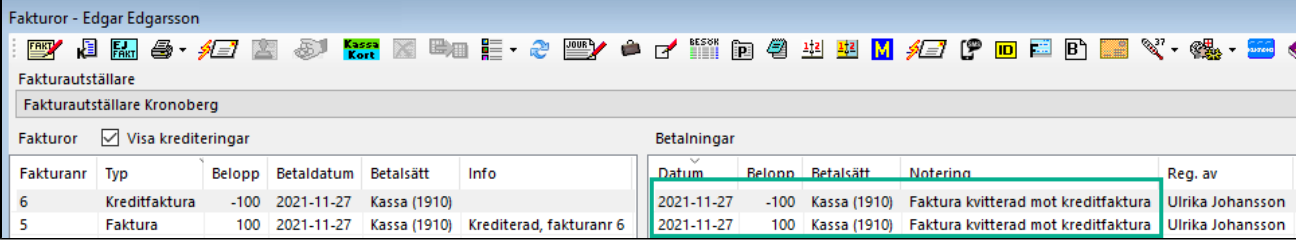

## **Kreditera betald faktura/kontantfaktura**

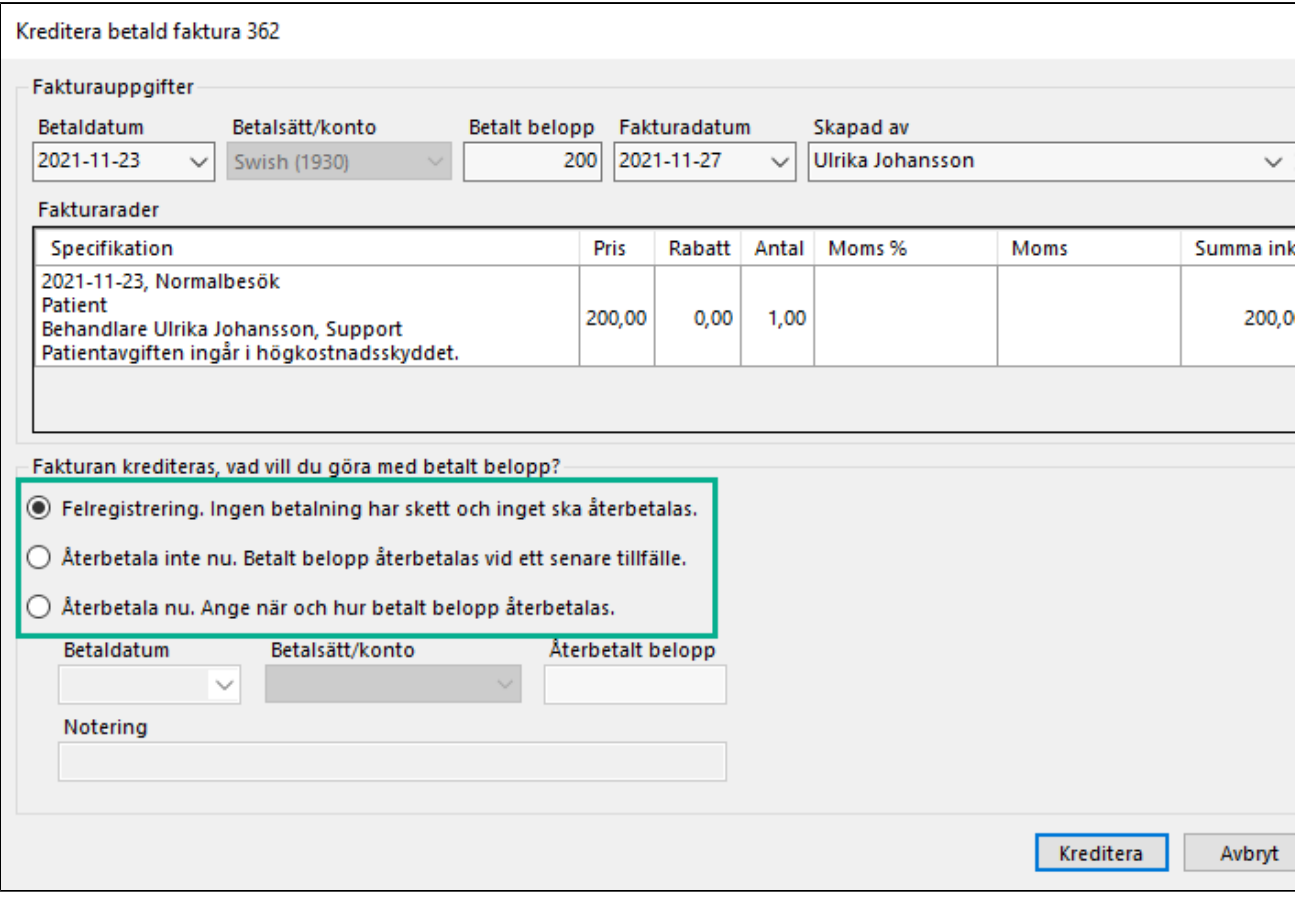

Felregistrering

Om ingen betalning har skett och inget ska återbetalas väljer du Felregistrering. Fakturan krediteras och kreditfakturan återbetalas med samma betaldatum, betalsätt och belopp som den krediterade fakturan.

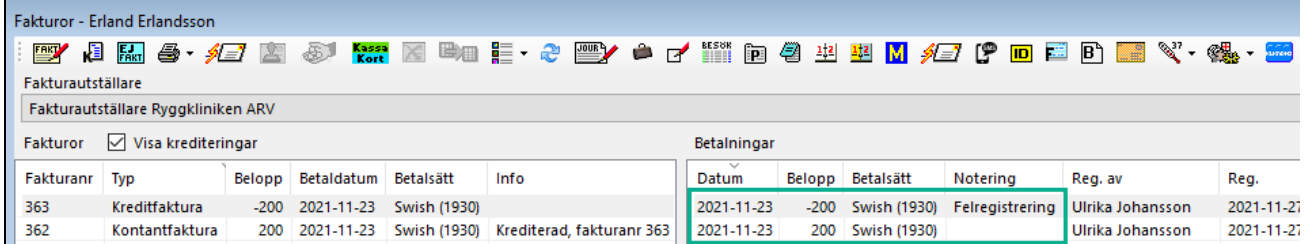

# Återbetala inte nu

Betalt belopp återbetalas vid ett senare tillfälle. I detta fall är du skyldig pengar som du vid ett senare tillfälle ska betala tillbaka/återbetala.

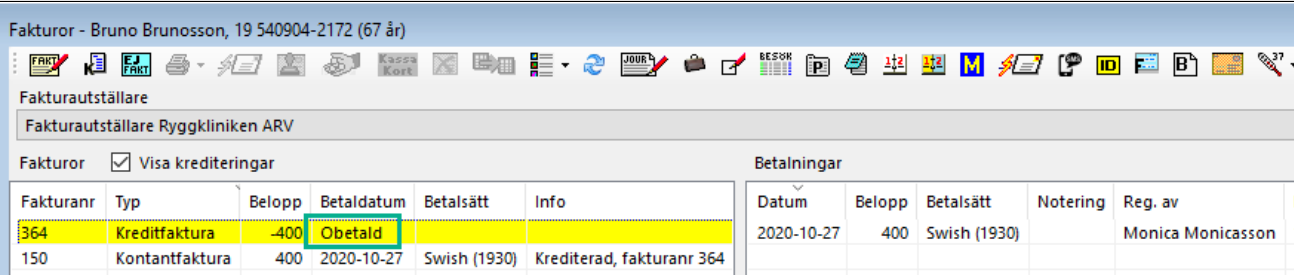

När beloppet ska återbetalas

- Markera kreditfakturan.
- Välj Återbetalning/korrigering.
- Välj betaldatum, när du betalade tillbaka pengarna, och på vilket sätt pengarna betalades tillbaka/återbetalades.

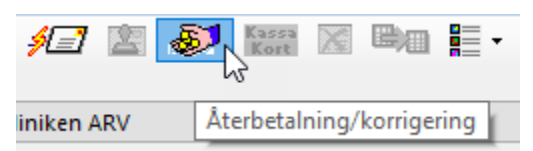

## Återbetala nu

Om du har återbetalat beloppet anger du när och hur betalt belopp återbetalades.

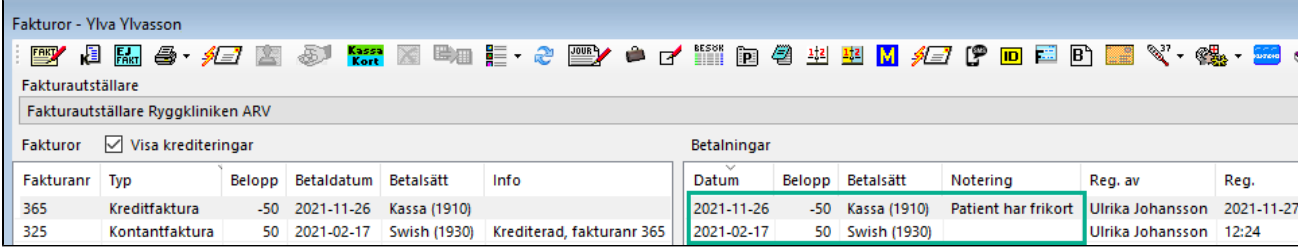